40 Christopher Way, Suite 201 Eatontown, NJ 07724 (USA) 800 508-5206 www.angel-med.com

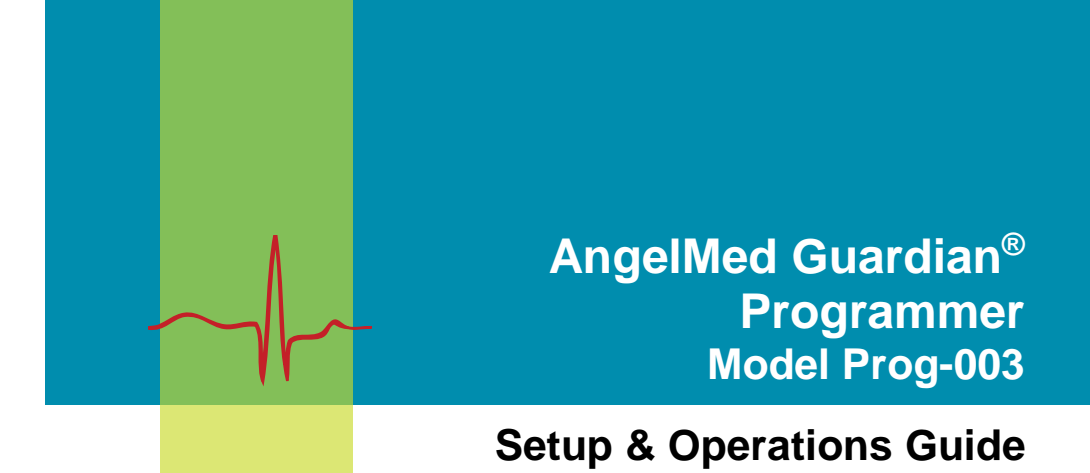

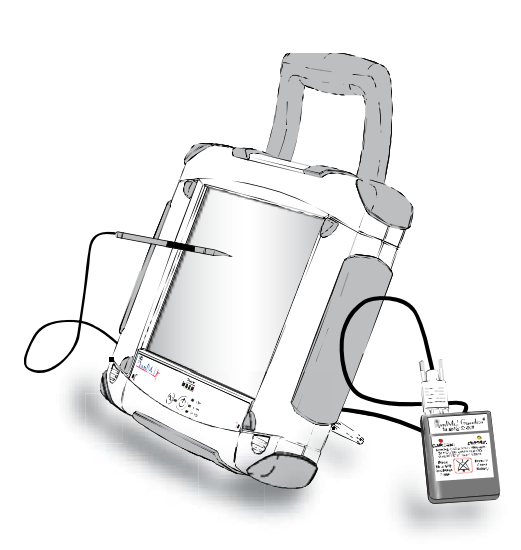

June 2018 P/N 0204-2100-080#P10 Rev D

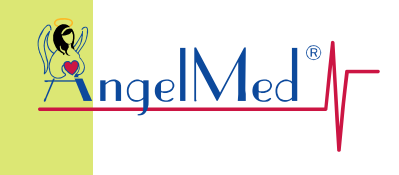

 $\begin{array}{c} \begin{array}{c} \begin{array}{c} \begin{array}{c} \end{array} \\ \begin{array}{c} \end{array} \end{array} \end{array} \end{array}$ 

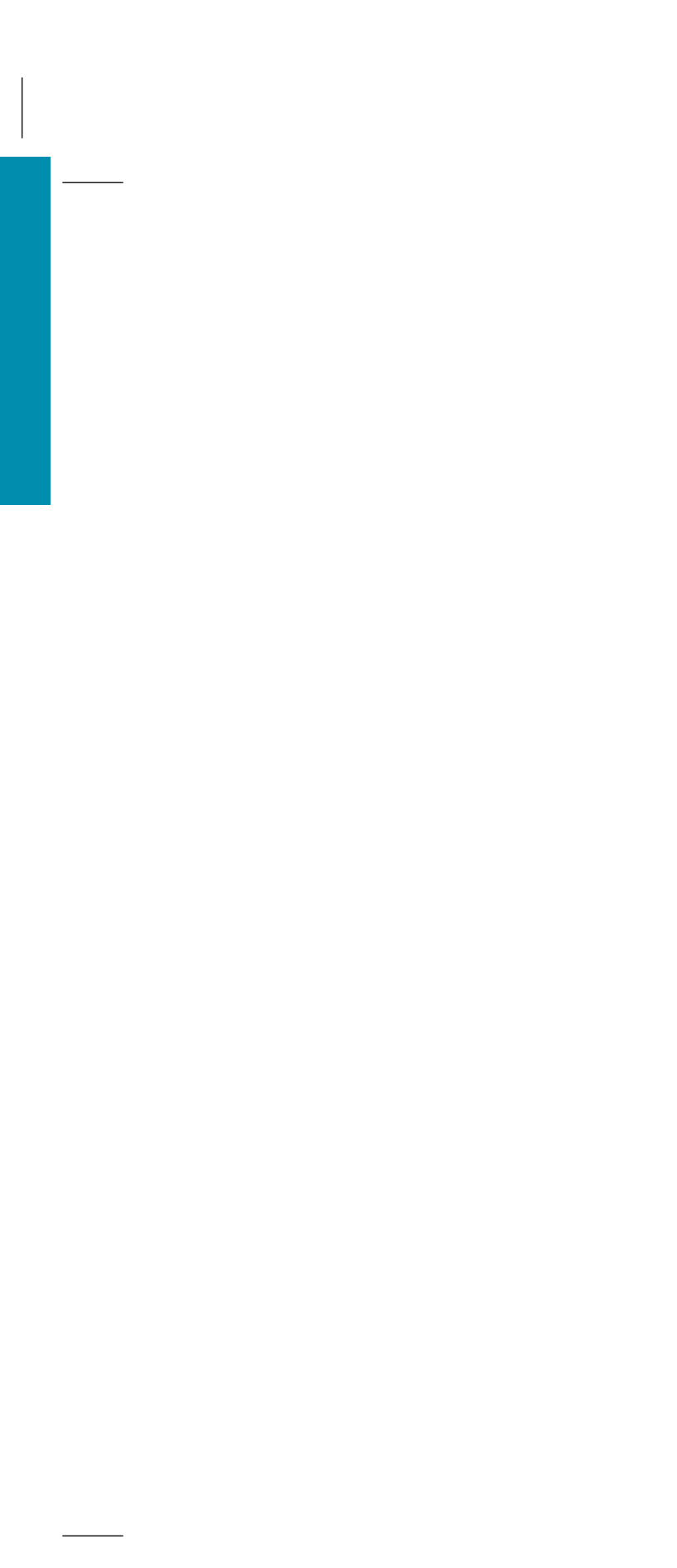

AngelMed, AngelMed Guardian, and Angel Medical Systems are trademarks or registered trademarks of Angel Medical Systems, Inc.

The AngelMed Guardian system is protected by U.S. patents. For more information, please see the Help/About page on the AngelMed Guardian Programmer.

© 2005-2018 Angel Medical Systems, Inc., All Rights Reserved

## **Contents**

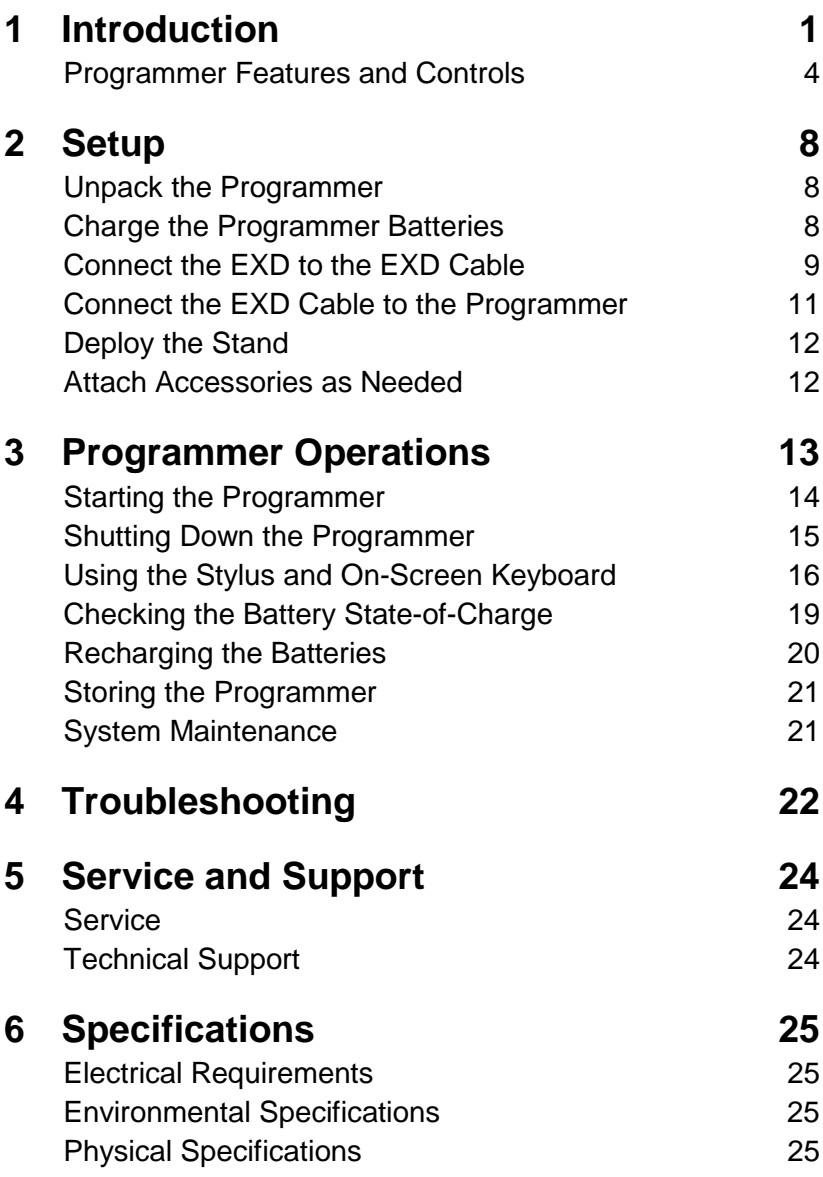

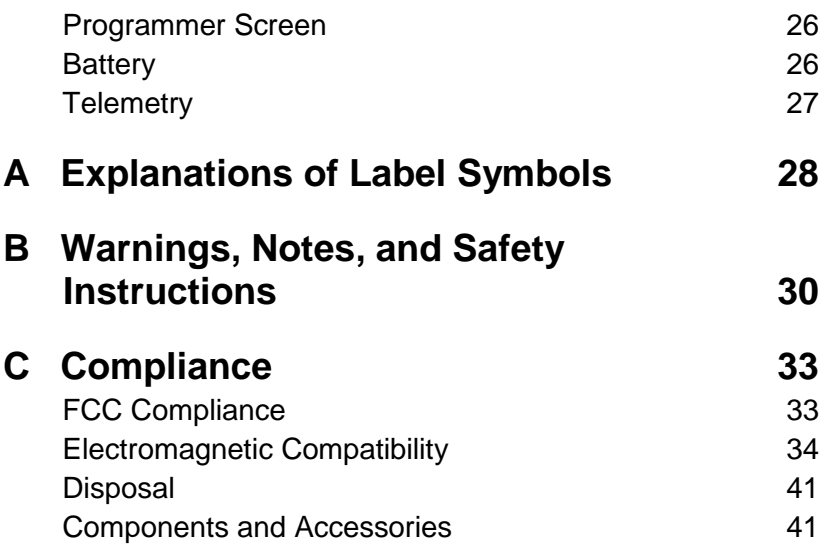

## <span id="page-6-0"></span>**1 Introduction**

The Model Prog-003 Programmer is a compact and portable device that allows you to program and retrieve patient data from an AngelMed Guardian IMD. The Programmer comes equipped with:

- ♦ An External Device (EXD) for communicating with a patient's IMD
- A stylus and touchscreen for selecting programming options
- ♦ An integrated stand to provide a convenient viewing angle
- ♦ Two USB flash drives (not shown) for backing-up patient data
- ♦ Two batteries and AC adapter (not shown) for operating the Programmer either with or without an AC line source

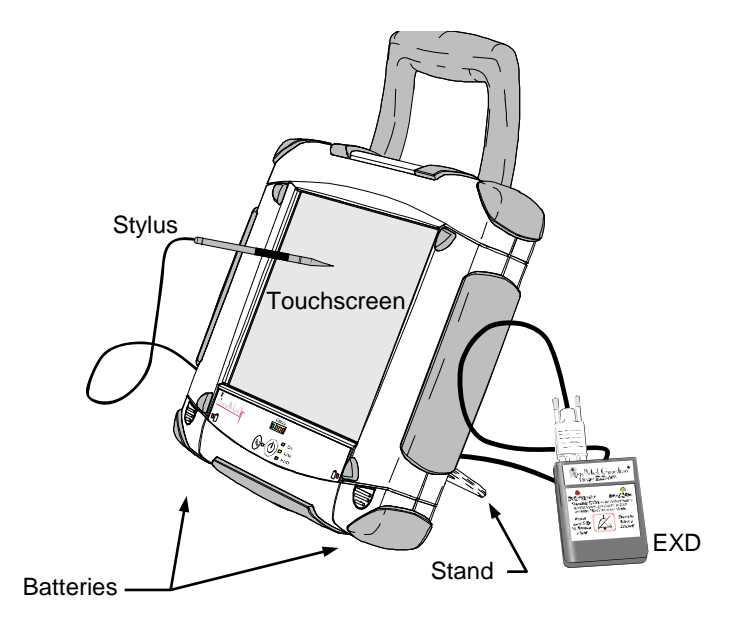

## **AC Operation**

You can operate the Programmer indefinitely from standard AC line current by using the supplied AC adapter. The AC adapter can simultaneously power the Programmer and recharge the batteries.

#### **Warning:**

Do not use any AC adapter other than the one supplied with your Programmer. Use of another adapter can damage the Programmer and result in personal injury or property damage.

## **Battery Operation**

The Programmer comes equipped with two batteries. The batteries are hot swappable, meaning that they can be removed and re-inserted even when the Programmer is operating.

The Programmer can operate in battery mode for up to 2 hours depending on the charge and condition of the batteries. You can operate the Programmer with only one battery; however, doing so reduces the time that the Programmer can run in battery mode. To operate the Programmer for longer time periods, plug-in the AC adapter.

Indicator lights on the Programmer front panel provide constant feedback on the state of the battery charge. For additional information on the batteries and the battery indicators, see:

- ♦ *[Front Panel Controls and Indicators](#page-10-0)* on page [5](#page-10-0)
- ♦ *[Checking the Battery State-of-Charge](#page-24-0)* on page [19](#page-24-0)
- ♦ *[Recharging the Batteries](#page-25-0)* on page [20](#page-25-0)

## **USB Flash Drive**

The Programmer is supplied with two USB flash drives: A and B. Only one flash drive is in use at a given time. Keep the other at a nearby location for disaster recovery purposes.

The flash drives are used only to back-up and restore Programmer data as discussed in the *AngelMed Guardian Programmer Application User's Manual.* You do not need to plug-in the flash drive for routine Programmer operation, such as retrieving and analyzing IMD data or IMD programming.

#### **Caution:**

Do not use generic USB flash drives or the flash drive of another Programmer. A Programmer can only use the flash drive it was shipped with or its replacement from Angel Medical Systems.

## **Optional Keyboard and Mouse**

Although the Programmer is designed to be operated using the touchscreen and stylus, an optional keyboard and mouse are also available and can be obtained from your AngelMed representative.

## <span id="page-9-0"></span>**Programmer Features and Controls**

The Programmer is equipped with the following key features.

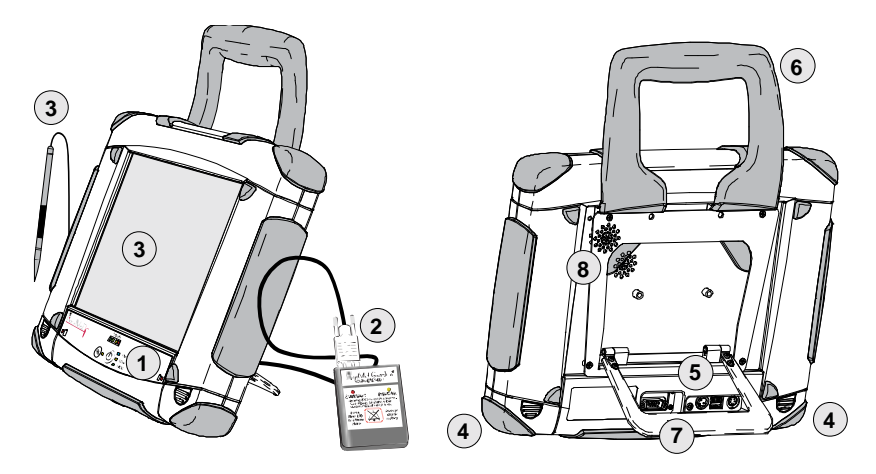

- 1. Power switch and front panel
- 
- 3. Touchscreen and stylus
- 
- 5. Connector panel
- 
- 
- 8. Magnetic stylus storage area
- 9. AC adapter (not shown)

To control and monitor the Programmer

- 2. EXD and cable For communicating with patients' IMDs
	- For selecting program options
- 4. Batteries For operating the Programmer in battery mode
	- For connecting the EXD, flash drive, and AC adapter
- 6. Handle To carry the Programmer
- 7. Stand To keep the Programmer upright
	- To hold the stylus when not in use
	- To recharge the batteries and operate the Programmer from an AC line source

## <span id="page-10-0"></span>*Front Panel Controls and Indicators*

The front panel contains the power switch as well as indicators that allow you to monitor primary Programmer functions including battery charge.

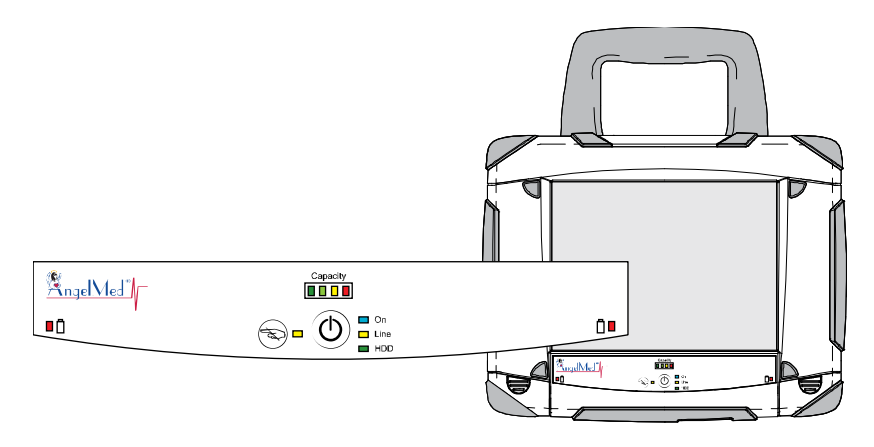

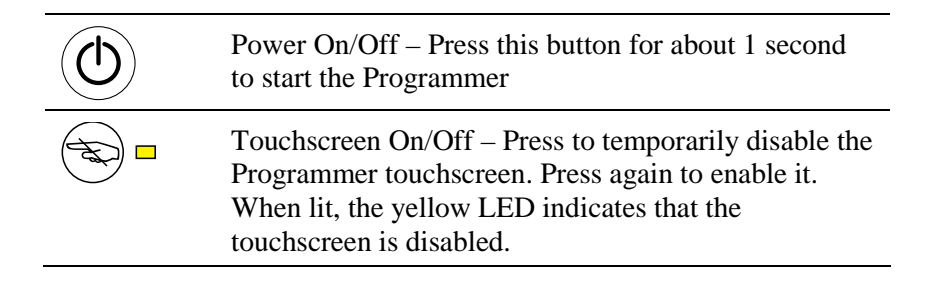

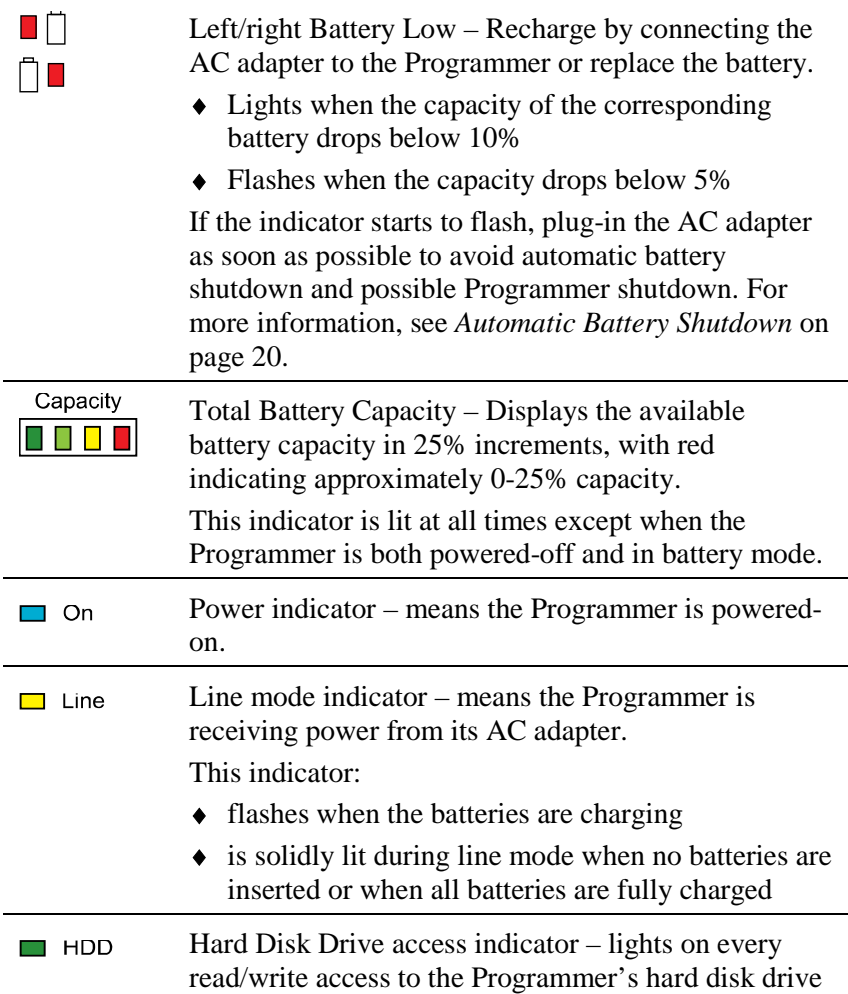

## *Connector Panel*

The connector panel is located on the back of the Programmer. It contains connectors for the Programmer EXD cable, AC adapter cable, and flash drive.

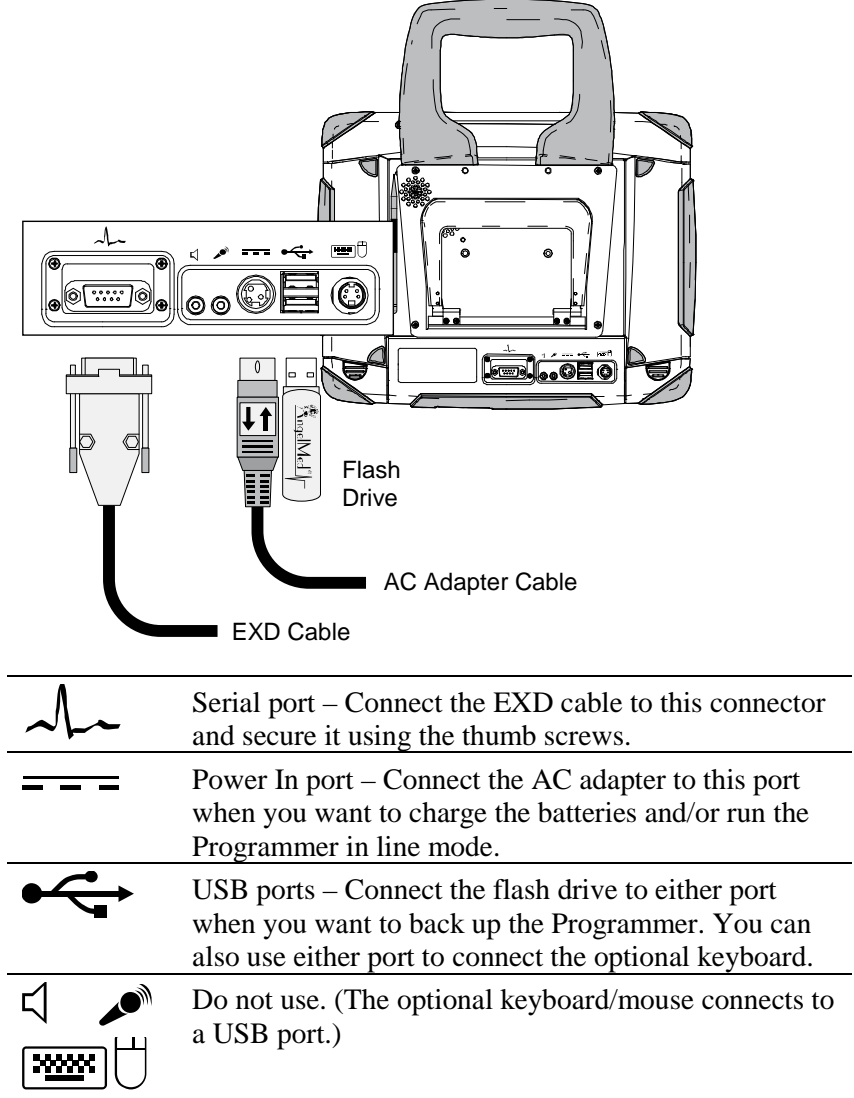

# <span id="page-13-0"></span>**2 Setup**

<span id="page-13-1"></span>Use the following steps to set-up the Programmer.

## **Unpack the Programmer**

- **1.** Unpack the Programmer and any accessories from their shipping boxes.
- **2.** Ensure that you have all the components and articles that have been specified on the packing list(s).

<span id="page-13-2"></span>Contact your AngelMed representative if any items are missing.

## **Charge the Programmer Batteries**

When the Programmer is shipped to your site, its batteries are not fully charged. We recommend charging them now, so that you can use the Programmer without having to plug it into an AC line outlet.

#### **Caution:**

If you do not intend to use the Programmer for 6 months or more, do not charge the batteries at this time. Storing completely charged batteries for long time periods  $(\approx 6 \text{ mo})$ ; can degrade battery life.

## *To charge the Programmer batteries:*

- **1.** Ensure both batteries are fully inserted into the Programmer.
- **2.** Plug the AC Line cord into the receptacle on the AC Adapter.
- **3.** Plug the other end of the AC line cord into the wall outlet.
- **4.** Plug the DC power cord of the AC adapter into the Programmer's Power In port  $( \underline{\hspace{1cm}} \underline{\hspace{1cm}} )$  as shown in the following figure.

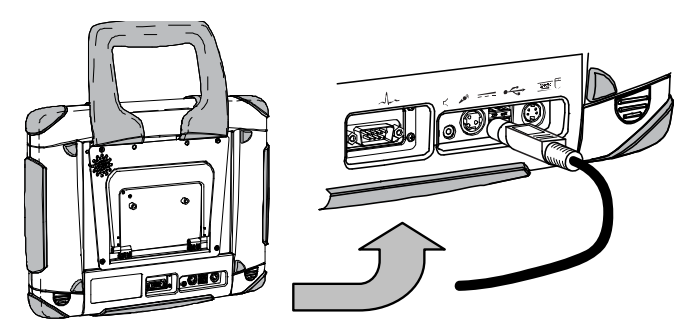

**5.** Leave the Programmer plugged in until it is fully charged as indicated by the Capacity indicator on the front panel.

## <span id="page-14-0"></span>**Connect the EXD to the EXD Cable**

**1.** Check the EXD battery compartment and, if necessary, insert the custom EXD battery.

## **Caution:**

The EXD uses a custom battery supplied by Angel Medical Systems. Use of any other battery may damage the EXD or cause it to fail. Although "AA" sized batteries will fit in the battery compartment, only the battery supplied by Angel Medical Systems allows proper functioning of the EXD.

**2.** Connect the EXD to the Programmer's EXD cable. Use the two thumb screws on the EXD cable to secure it to the EXD.

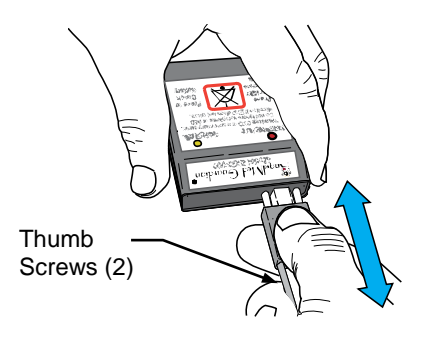

## **Caution:**

Always secure the EXD to the cable using the thumb screws. Failure to do so can allow the EXD cable to become disconnected during a communication session with the IMD.

## <span id="page-16-0"></span>**Connect the EXD Cable to the Programmer**

**1.** Connect the EXD cable to the Programmer serial port  $($ which is located on the back of the Programmer.

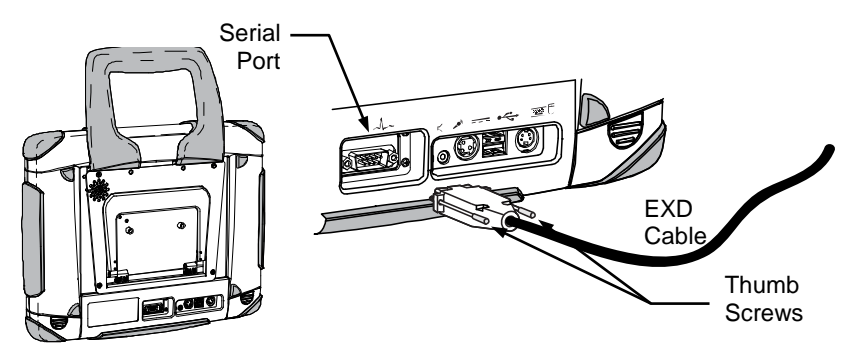

**2.** Secure the cable connection by tightening the thumb screws.

#### **Caution:**

Always secure the EXD cable to the Programmer using the thumb screws. Failure to do so can allow the EXD cable to become disconnected during a communication session with the IMD.

## *To disconnect the EXD cable from the Programmer:*

♦ Loosen the thumb screws on the EXD connector and pull the connector from the serial port.

## <span id="page-17-0"></span>**Deploy the Stand**

<span id="page-17-1"></span>To support the Programmer at a convenient viewing angle, lower the stand and place the Programmer on a flat, horizontal surface.

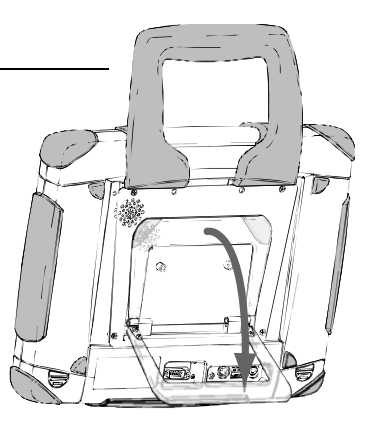

## **Attach Accessories as Needed**

Attach the following accessories as the need arises:

- ♦ AC adapter to recharge the batteries and operate Programmer in line mode
- $\triangle$  Flash drive to back-up or restore the Programmer data
- ♦ Optional keyboard/mouse to operate the Programmer using a standard keyboard and mouse

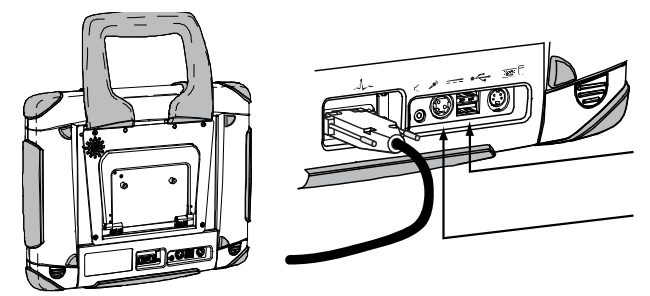

Flash Drive Keyboard/mouse

AC Adapter

#### **Note:**

When using the optional keyboard and mouse, plug the keyboard into either USB port on the Programmer and the mouse into the USB port on the keyboard.

# <span id="page-18-0"></span>**3 Programmer Operations**

This section describes how to perform the most common Programmer activities, such as:

- ♦ [Starting the Programmer](#page-19-0)
- ♦ [Shutting Down the Programmer](#page-20-0)
- ♦ [Using the Stylus and On-Screen Keyboard](#page-21-0)
- ♦ [Checking the Battery State-of-Charge](#page-24-0)
- ♦ [Recharging the Batteries](#page-25-0)
- ♦ [Storing the Programmer](#page-26-0)
- ♦ [System Maintenance](#page-26-1)

## <span id="page-19-0"></span>**Starting the Programmer**

#### *To start the Programmer:*

- **1.** Verify that at least one charged battery is installed or plug the AC Adapter into the Programmer. (If you use the AC adapter be sure that it is plugged into a wall outlet.)
- **2.** Start-up the Programmer by pressing the Power button  $\circled{0}$  on the front of the Programmer for about 1 second.

The Programmer responds by lighting the On indicator.

**3.** The Programmer displays the Main Programmer window from which you will perform all of your Programmer-related activities.

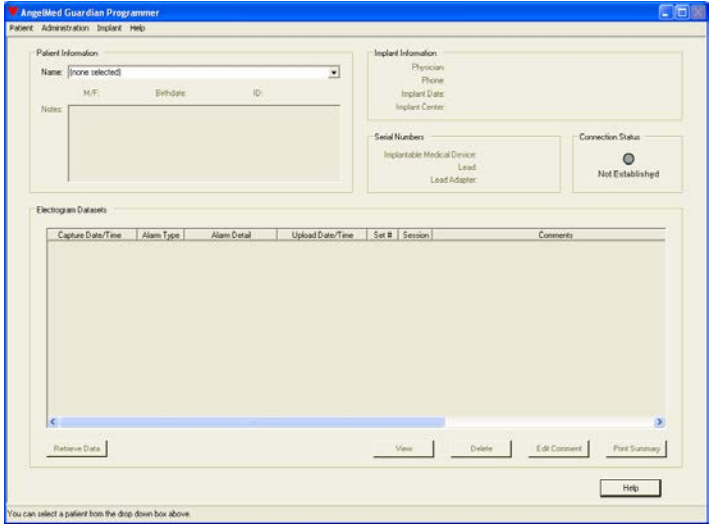

For information on performing Programmer-related tasks such as programming an IMD or retrieving patient IMD data, see the *AngelMed Guardian Programmer Application User's Manual* on your *AngelMed Guardian User Documentation* CD or consult the Programmer online Help.

## <span id="page-20-0"></span>**Shutting Down the Programmer**

To ensure that patient data are not corrupted, you need to shut down the Programmer properly as described in the following procedure.

#### *To shut down the Programmer:*

**1.** Complete or cancel any task that you are currently performing.

#### **Note:**

If the Programmer is unresponsive and cannot be shut-down in the prescribed manner, see "*[Programmer is unresponsive](#page-27-1)*" in the *[Troubleshooting](#page-27-0)* section on page [22](#page-27-0) 

**2.** From the Main Programmer window, select *Administration*  $\rightarrow$ *Shutdown*.

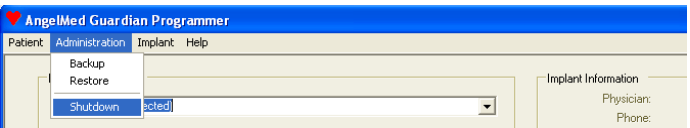

**3.** The Programmer displays a confirmation prompt. Select *Yes* to shut the Programmer down.

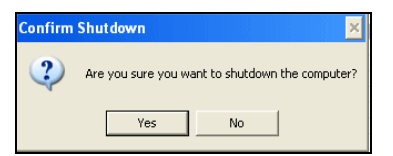

- **4.** The Programmer shuts down shortly thereafter.
- **5.** Return the stylus to the storage area, which is located to the left of the stand on the back plate. (See *[Using the Stylus](#page-21-1)* on page [16](#page-21-1) for more information.)

## <span id="page-21-0"></span>**Using the Stylus and On-Screen Keyboard**

The Programmer's touchscreen and stylus allow you to select program controls and enter data. An on-screen keyboard is displayed when necessary to enter information such as patient and physician names, serial numbers, and notes.

## <span id="page-21-1"></span>*Using the Stylus*

The stylus works in concert with the Programmer touchscreen: similar to other styluses that are used with many handheld digital devices.

#### **Caution:**

The touchscreen only operates with the stylus or your fingers. Use of other devices can damage or destroy your touchscreen.

The stylus is tethered to the Programmer. When you are done using the Programmer, secure the stylus by placing it against the magnet, which is embedded in the rear plate of the Programmer and to the left of the stand.

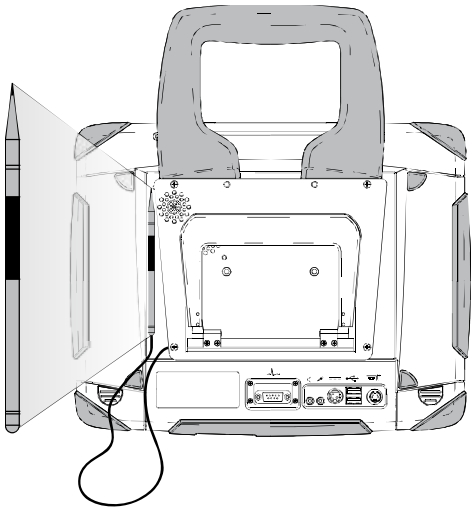

## *Using the On-Screen Keyboard*

Most data entry occurs when you create a patient record; however, you can enter comments whenever you retrieve data from an implanted IMD. The on-screen keyboard, shown below, is not displayed on the Programmer until you need to use it: typically, from a window that has text entry fields.

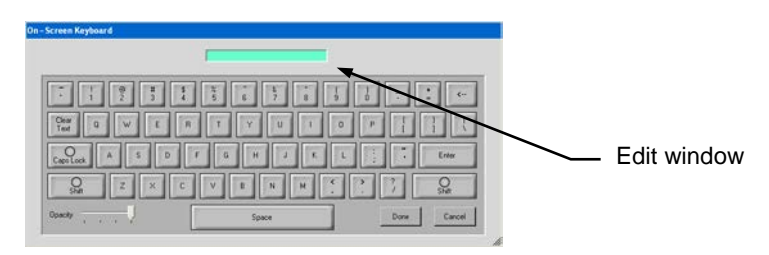

The keyboard has the following controls and features:

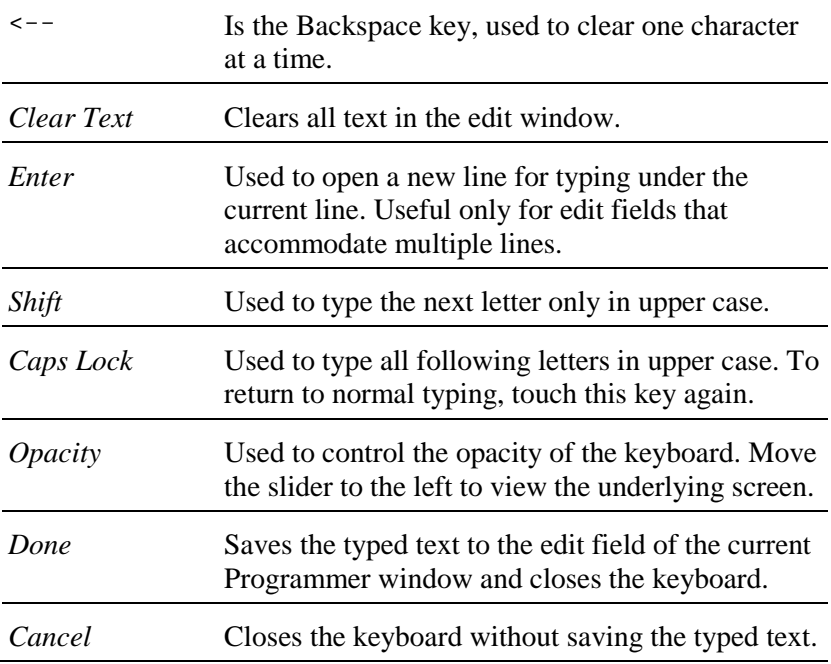

## *To display the on-screen keyboard:*

♦ From a window that has an edit field, use the stylus to touch the edit field in which you want to type the information. The following figure shows the stylus touching the edit field of the *Retrieve Implant Data* window.

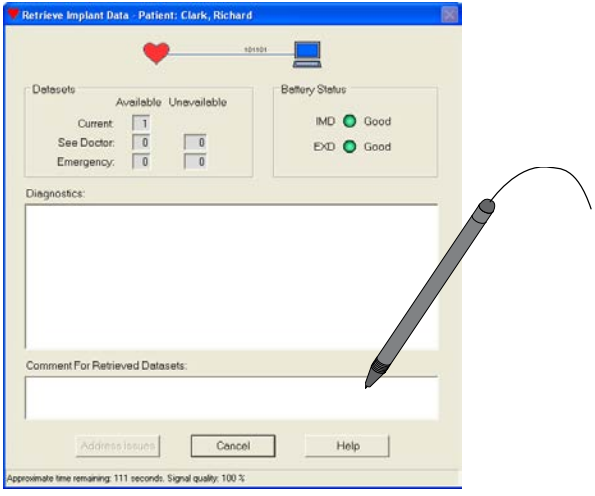

In response, the Programmer displays the on-screen keyboard.

## <span id="page-24-0"></span>**Checking the Battery State-of-Charge**

The Programmer provides several means of checking the batteries' state of charge.

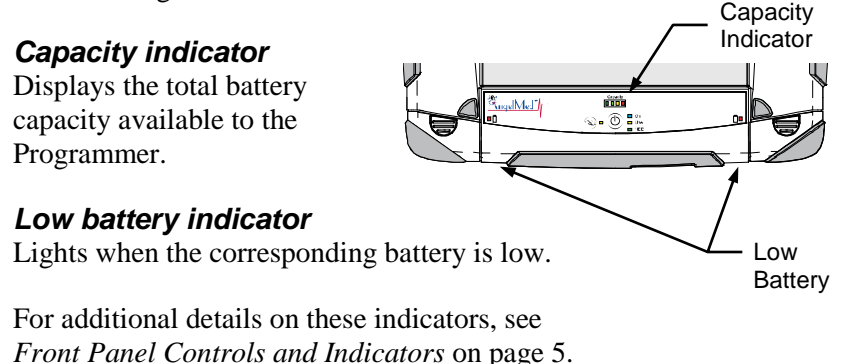

## <span id="page-24-1"></span>*On-Battery charge indicator*

Displays the charge of an individual battery. To check the charge of an individual battery, remove the battery from the Programmer and press the button in the inspection window. Four LEDs indicate the charge level in approximately 25% increments as shown in the following figure.

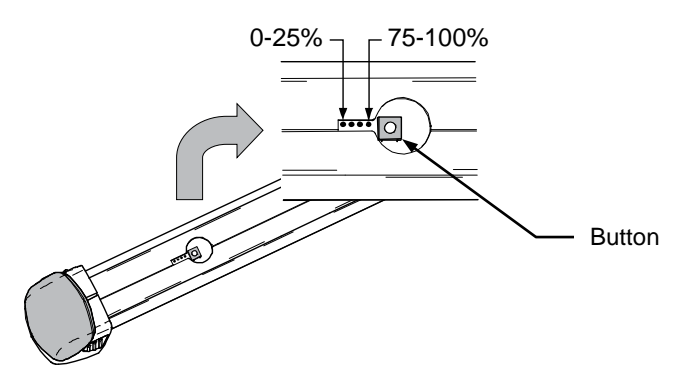

Note the 0-25% indicator flashes when the button is pressed and the battery charge is below 5%.

## <span id="page-25-0"></span>**Recharging the Batteries**

The Programmer batteries charge automatically whenever the Programmer is operated using AC power. When the Programmer is operated in battery mode, the batteries provide power to the Programmer and slowly discharge over time.

#### **Note:**

Do not store batteries completely charged or discharged for long time periods ( $\approx$ 6 mo); doing so can degrade battery life. For this purpose, discharge or charge batteries to between 40% and 60% of capacity prior to storage. Use the on-battery charge indicator described on page [19](#page-24-1) to determine the charge level.

## *To charge the Programmer batteries:*

♦ Plug the Programmer's AC adapter into the wall outlet and the Programmer's Power In port.

In response, the Line indicator lights and the Capacity indicator displays the total state of the charge of all inserted batteries.

## <span id="page-25-1"></span>*Automatic Battery Shutdown*

Each Programmer battery has an internal controller that shuts the battery down automatically, when it has discharged to a certain level. This feature helps to prevent a deep discharge state, which would then require a lengthy ( $\approx 8 - 10$  hrs) recharge time.

#### **Note:**

To avoid a deep discharge state, be sure to recharge a completely discharged battery as soon as possible. The internal controller on each battery continues to use battery power even on discharged batteries. This can lead to a deep discharge condition and cause lengthy recharge times.

## <span id="page-26-0"></span>**Storing the Programmer**

When storing the Programmer, observe all environmental requirements, as stated in *[Environmental Specifications](#page-30-2)* on page [25.](#page-30-2)

If you are storing the Programmer for 6 months or more, charge or discharge the batteries to between 40% to 60% as indicated by the on-battery charge indicator. You can discharge the batteries by operating the Programmer in battery mode or charge the batteries by plugging in the AC adapter.

#### **Note:**

Do not store batteries completely charged or discharged for long time periods ( $\approx$ 6 mo). Doing so can degrade battery life.

## <span id="page-26-1"></span>**System Maintenance**

The Programmer has no parts that require maintenance. You may however, want to clean the exterior of the Programmer from time to time.

To clean the Programmer, including the stylus and EXD, turn-off the Programmer and wipe them with a damp cloth moistened with a mild antimicrobial agent.

#### **Caution:** Keep liquid out of the interior of the Programmer and EXD. Never spray liquid directly onto them.

#### **Caution:**

Do not open the Programmer housing. Doing so would expose internal electronic components, which can damage the Programmer. Contact your AngelMed representative if you need assistance with your Programmer.

# <span id="page-27-0"></span>**4 Troubleshooting**

<span id="page-27-1"></span>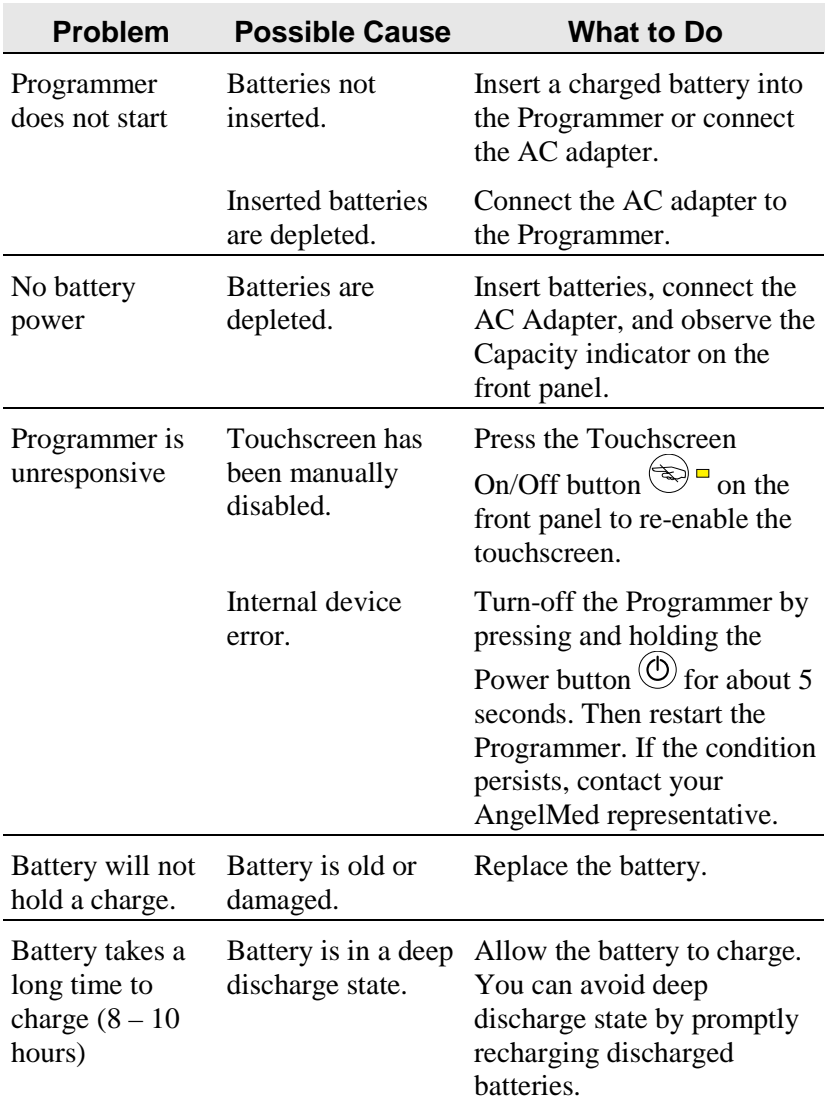

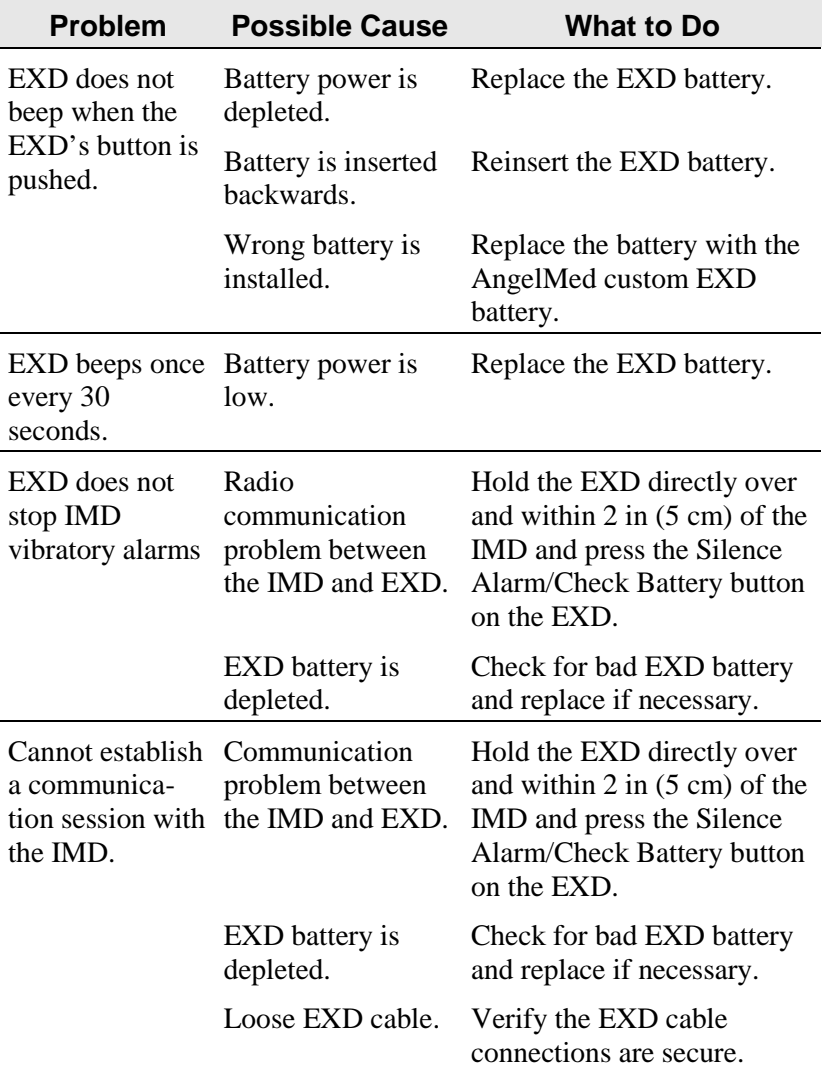

See also the *AngelMed Guardian Programmer Application User's Manual* or online Help for more troubleshooting.

## <span id="page-29-1"></span><span id="page-29-0"></span>**Service**

If the Programmer does not operate correctly or if you need replacement parts (i.e., stylus, battery etc.), contact your AngelMed representative.

## <span id="page-29-2"></span>**Technical Support**

For technical support, contact your AngelMed representative, or Angel Medical Systems.

Angel Medical Systems, Inc. 40 Christopher Way, Suite 201 Eatontown, NJ 07724 USA Phone: (800) 508-5206 (USA toll-free)

## <span id="page-30-1"></span><span id="page-30-0"></span>**Electrical Requirements**

## *AC Adapter*

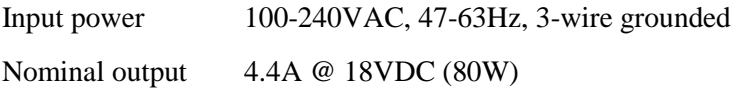

Check AC Adapter label for additional specifications.

## *Base Unit Power Supply*

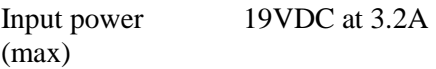

## <span id="page-30-2"></span>**Environmental Specifications**

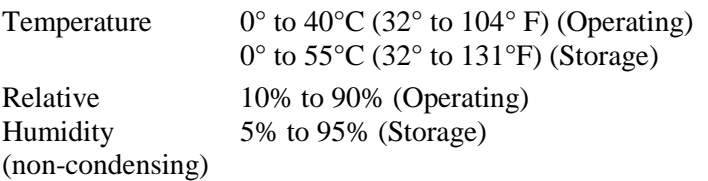

## <span id="page-30-3"></span>**Physical Specifications**

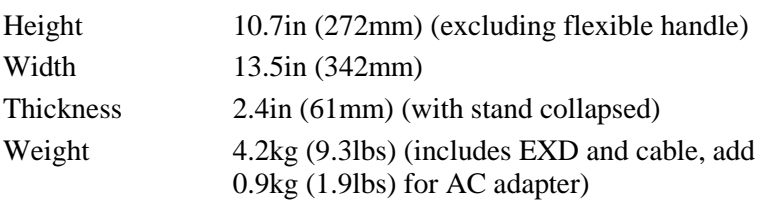

## <span id="page-31-0"></span>**Programmer Screen**

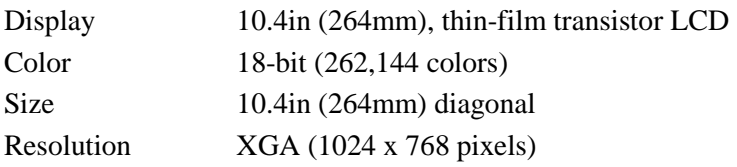

## <span id="page-31-1"></span>**Battery** 2004 2014 2022 2022 2022 2023 2024 2022 2023 2024 2022 2023 2024 2025 2026 2027 2028 2027 2028 2027 20

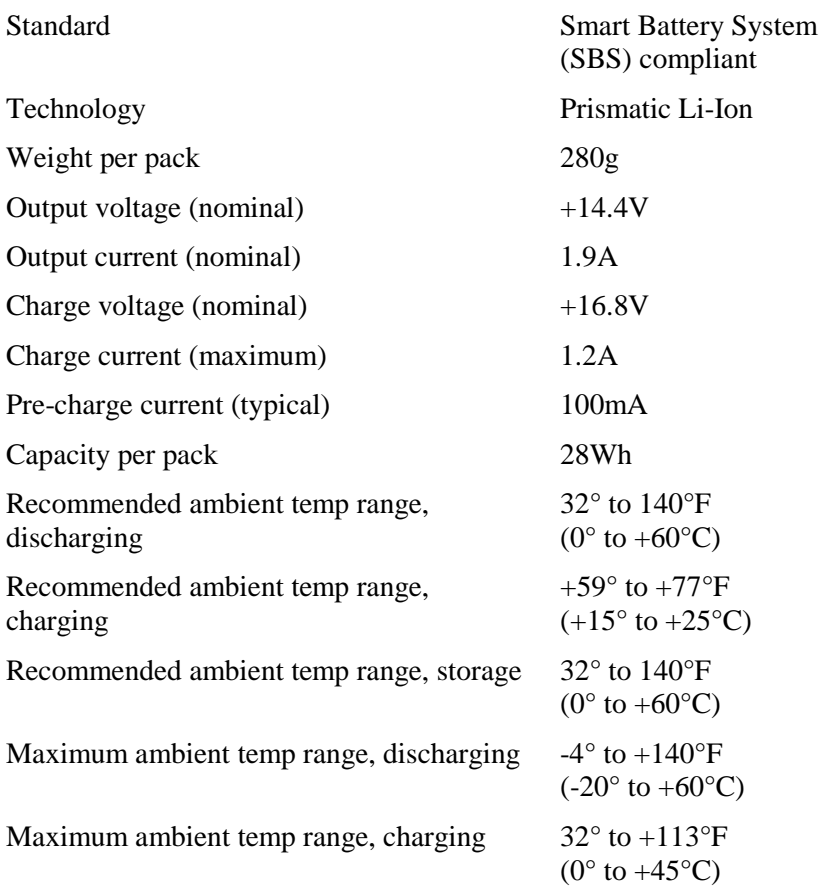

## <span id="page-32-0"></span>**Telemetry**

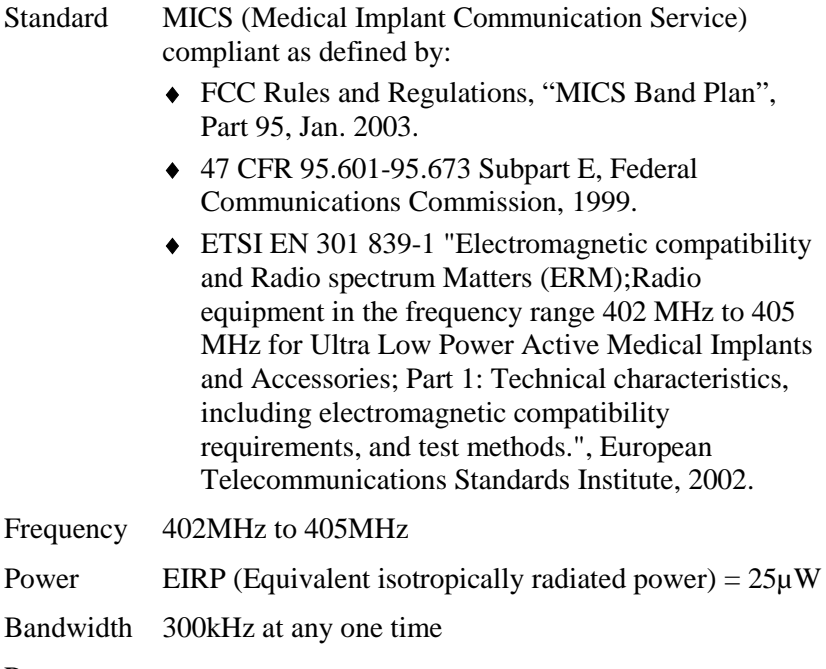

Range  $\approx 2m$ 

# <span id="page-33-0"></span>**A Explanations of Label Symbols**

## *Battery label*

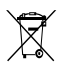

Do not dispose of this device or parts of it. For more information, see: Directive 2002/96/Ec Of The European Parliament And Of The Council of 27 January 2003 on waste electrical and electronic equipment (WEEE)

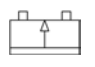

This device is rechargeable.

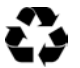

人员经会员

 $\begin{picture}(120,140)(-40,140)(-40,140)(-40,140)(-40,140)(-40,140)(-40,140)(-40,140)(-40,140)(-40,140)(-40,140)(-40,140)(-40,140)(-40,140)(-40,140)(-40,140)(-40,140)(-40,140)(-40,140)(-40,140)(-40,140)(-40,140)(-40,140)(-40,140)(-40,140)(-40,140)(-40,140$ 

Device can be recycled, please return to vendor.

Signifies a warning; handle this device carefully.

Do not short-circuit this device.

Do not inflame and/or heat this device.

Do not scratch this device and/or (try to) open the housing.

Do not shock, hit, or smash this device.

Recommended temperature ranges for charging (blank area) and discharging (hatched area) this device.

## *Programmer serial number label*

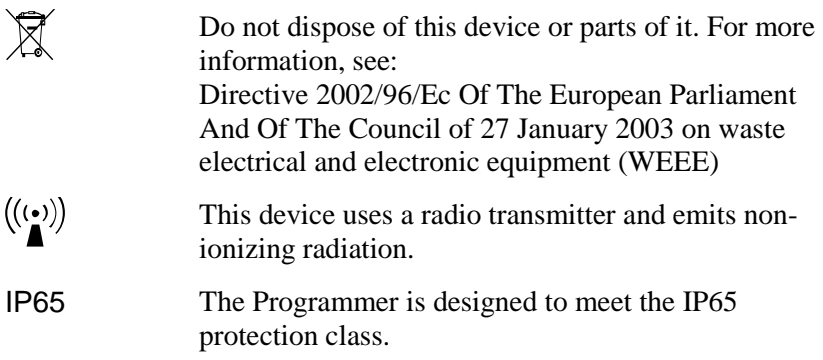

## **Note:**

The Programmer is designed to meet IP65 class specifications. These specifications are met only if all connector covers are mounted and both batteries are inserted and locked.

## <span id="page-35-0"></span>**B Warnings, Notes, and Safety Instructions**

## **Warning:**

Do not use any AC adapter other than the one supplied with your Programmer. Use of another adapter can damage the Programmer and result in personal injury or property damage.

#### **Caution:**

Do not use generic USB flash drives or the flash drive of another Programmer. A Programmer can only use the flash drive it was shipped with or its replacement from Angel Medical Systems.

#### **Caution:**

The EXD uses a custom battery supplied by Angel Medical Systems. Use of any other battery may damage the EXD or cause it to fail. Although "AA" sized batteries will fit in the battery compartment, only the battery supplied by Angel Medical Systems allows proper functioning of the EXD.

## **Caution:**

Always secure the EXD to the cable using the thumb screws. Failure to do so can allow the EXD cable to become disconnected during a communication session with the IMD.

## **Caution:**

Always secure the EXD cable to the Programmer using the thumb screws. Failure to do so can allow the EXD cable to become disconnected during a communication session with the IMD.

#### **Note:**

When using the optional keyboard and mouse, plug the keyboard into either USB port on the Programmer and the mouse into the USB port on the keyboard.

## **Caution:**

Generally, you should not use the Power On/Off button to shut-down the Programmer because you may lose Programmer data. Instead, select *Administration*  $\rightarrow$  *Shutdown* from the main Programmer window. Use the Power On/Off button only as a last resort, if the Programmer becomes unresponsive.

## **Caution:**

The touchscreen only operates with the stylus or your fingers. Use of other devices can damage or destroy your touchscreen.

## **Note:**

Do not store batteries completely charged or discharged for long time periods ( $\approx$ 6 mo); doing so can degrade battery life. For this purpose, discharge or charge batteries to between 40% and 60% of capacity prior to storage. Use the on-battery charge indicator described on page [19](#page-24-1) to determine the charge level.

## **Note:**

To avoid a deep discharge state, be sure to recharge a completely discharged battery as soon as possible. The internal controller on each battery continues to use battery power even on discharged batteries. This can lead to a deep discharge condition and cause lengthy recharge times.

## **Caution:**

Keep liquid out of the interior of the Programmer and EXD. Never spray liquid directly onto them.

## **Caution:**

Do not open the Programmer housing. Doing so would expose internal electronic components, which can damage the Programmer. Contact your AngelMed representative if you need assistance with your Programmer.

## **Note:**

The Programmer is designed to meet IP65 class specifications. These specifications are met only if all connector covers are mounted and both batteries are inserted and locked.

## **Caution:**

Do not use accessories or cables with the Programmer other than those listed in *[Components and Accessories](#page-46-1)* on page [41.](#page-46-1) Using other cables or accessories may result in increased emissions or decreased immunity of the Programmer.

## **Caution:**

The Programmer is intended for use by healthcare professionals. Although it complies with the limits for medical devices contained in IEC/EN 60601-1-2:2007, the Programmer may cause radio interference or may disrupt the operation of nearby equipment. It may be necessary to mitigate this effect by reorienting or relocating the receiving device or shielding the location.

## <span id="page-38-1"></span><span id="page-38-0"></span>**FCC Compliance**

This device complies with Part 15 of the FCC Rules. Operation is subject to the following two conditions:

- ♦ This device may not cause harmful interference, and
- ♦ This device must accept any interference received, including interference that may cause undesired operation.

*Warning (Part 15.21):* Changes or modifications not expressly approved by the party responsible for compliance could void the user's authority to operate the equipment.

 $FCC$  ID: THL-000AG101

## *SAR*

This portable transmitter with its antenna complies with FCC's RF exposure limits for general population/uncontrolled exposure.

## <span id="page-39-0"></span>**Electromagnetic Compatibility**

The Programmer requires special precautions with regard to electromagnetic compatibility (EMC) and should be used in accordance with the information provided in this manual.

The Programmer complies with the requirements of the international EMC standard IEC 60601-1-2:2007 when used with the cables listed in *[Components and Accessories](#page-46-1)* on page [41.](#page-46-1)

#### **Caution:**

Do not use accessories or cables with the Programmer other than those listed in *[Components and Accessories](#page-46-1)* on page [41.](#page-46-1) Using other cables or accessories may result in increased emissions or decreased immunity of the Programmer.

The Programmer is intended for use in the electromagnetic environment specified in Tables C-1 through C-4.

#### **Caution:**

The Programmer is intended for use by healthcare professionals. Although it complies with the limits for medical devices contained in IEC/EN 60601-1-2:2007, the Programmer may cause radio interference or may disrupt the operation of nearby equipment. It may be necessary to mitigate this effect by reorienting or relocating the receiving device or shielding the location.

#### **Table C-1: Guidance and manufacturer's declaration electromagnetic emissions (IEC 60601-1-2:2007 Table 1)**

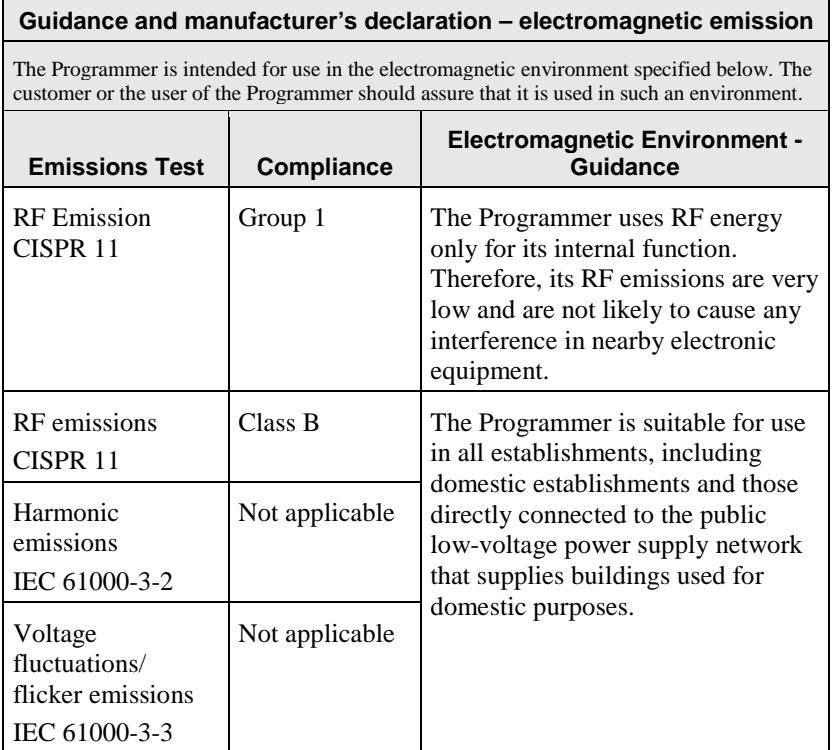

#### **Table C-2: Guidance and manufacturer's declaration electromagnetic immunity for all equipment and systems (IEC 60601-1-2:2007 Table 2)**

#### **Guidance and manufacturer's declaration – electromagnetic immunity**

The Programmer is intended for use in the electromagnetic environment specified below. The customer or the user of the Programmer should assure that it is used in such an environment.

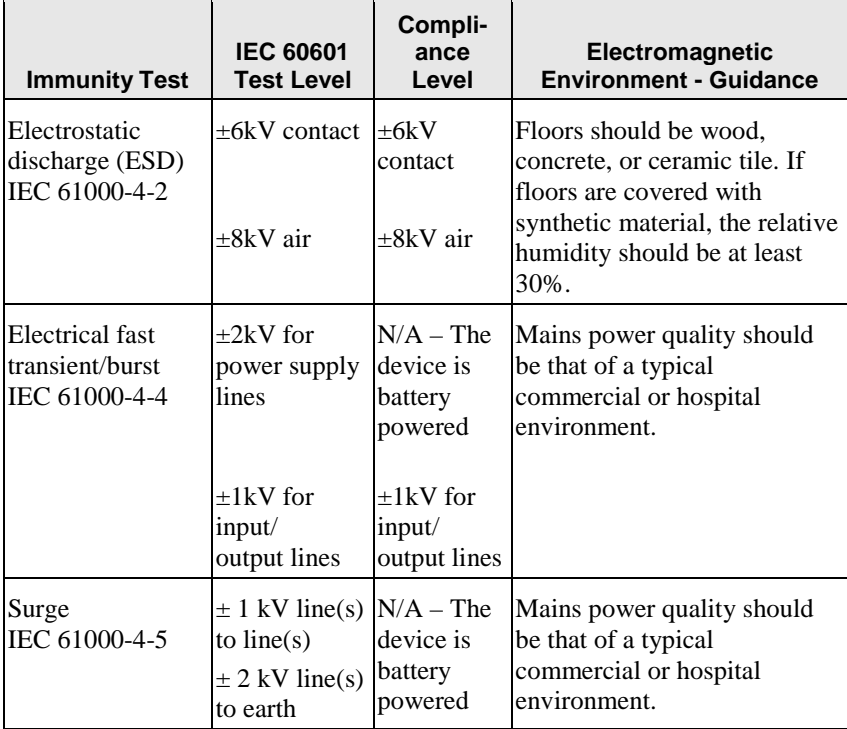

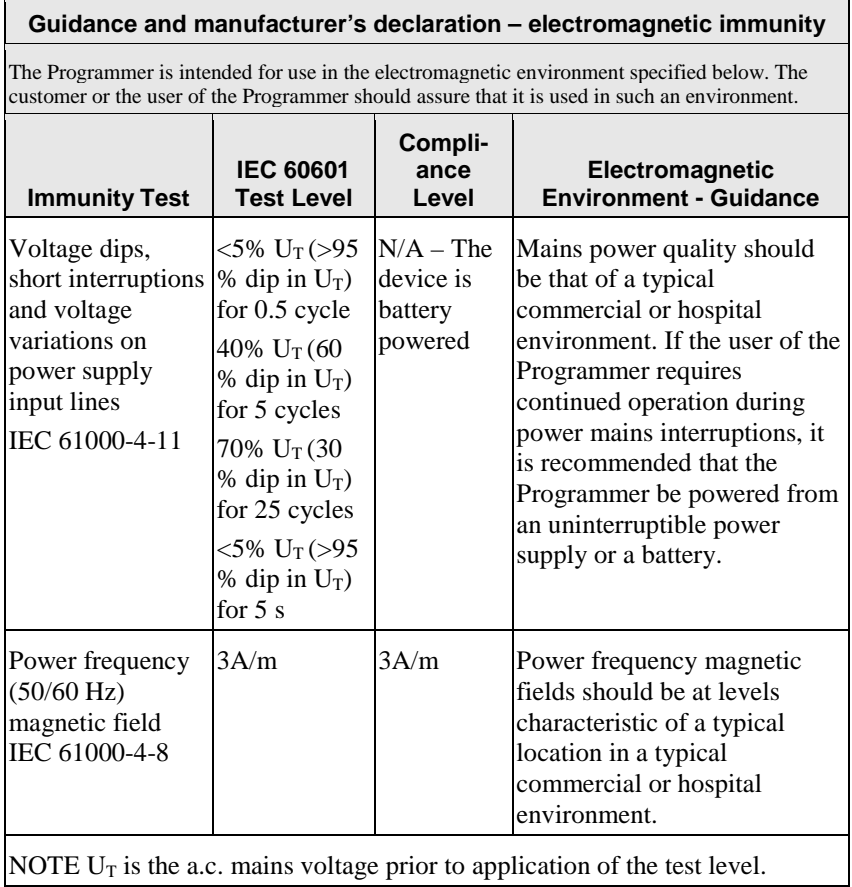

#### **Table C-3: Guidance and manufacturer's declaration electromagnetic immunity for equipment and systems that are not life-supporting (IEC 60601-1-2:2007 Table 4)**

#### **Guidance and manufacturer's declaration – electromagnetic immunity**

The Programmer is intended for use in the electromagnetic environment specified below. The customer or the user of the Programmer should assure that it is used in such an environment.

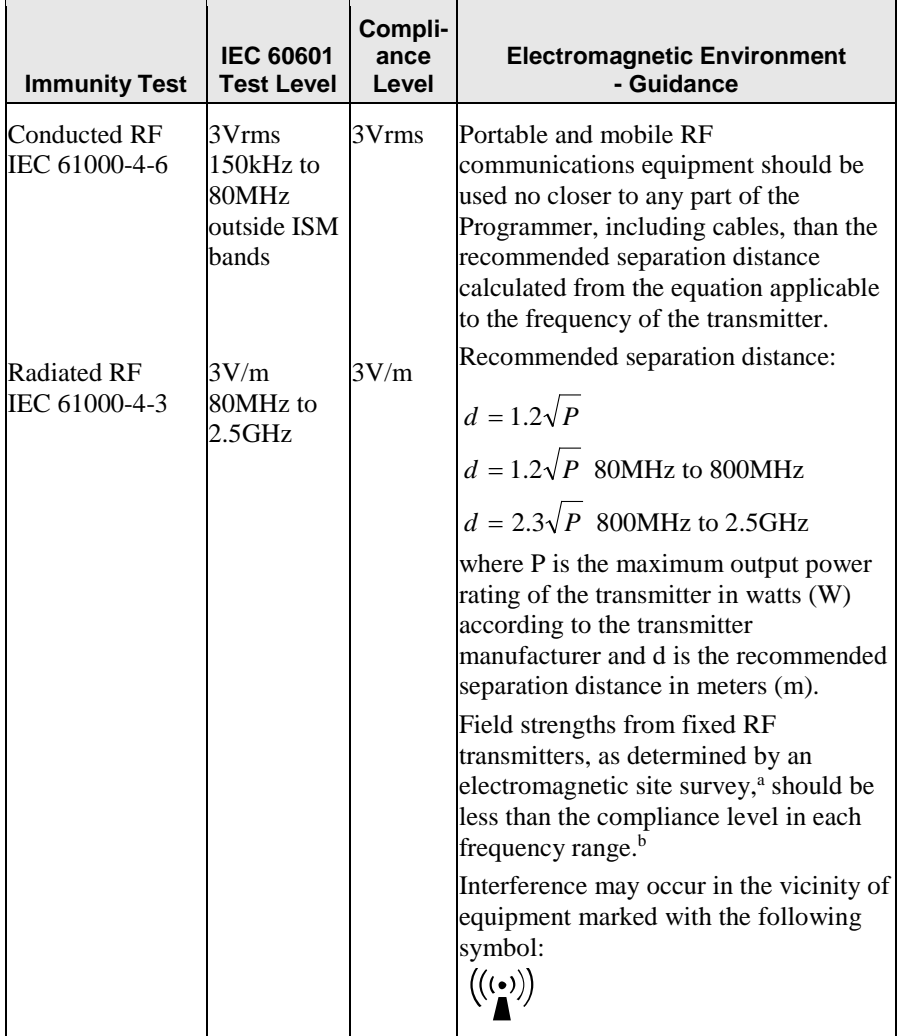

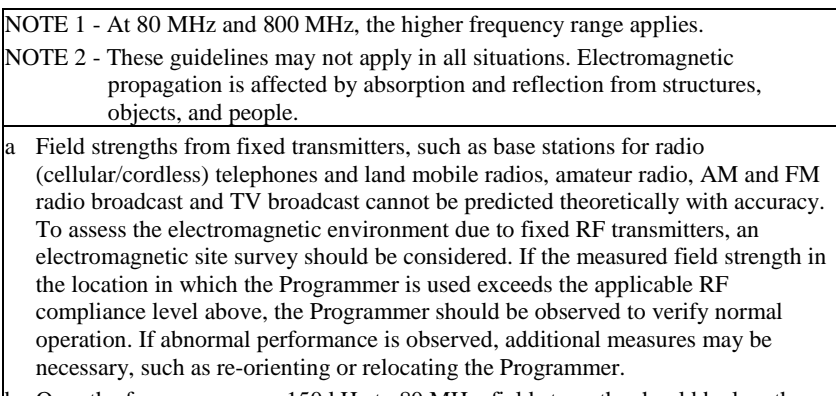

b Over the frequency range 150 kHz to 80 MHz, field strengths should be less than 3 V/m.

#### **Table C-4: Recommended separation distances between portable and mobile RF communications equipment and the Programmer (IEC 60601-1-2:2007 Table 6)**

#### **Recommended separation distances between portable and mobile RF communications equipment and the Programmer.**

The Programmer is intended for use in an electromagnetic environment in which radiated RF disturbances are controlled. The customer or the user of the Programmer can help prevent electromagnetic interference by maintaining a minimum distance between portable and mobile RF communications equipment (transmitters) and the Programmer as recommended below, according to the maximum output power of the communications equipment.

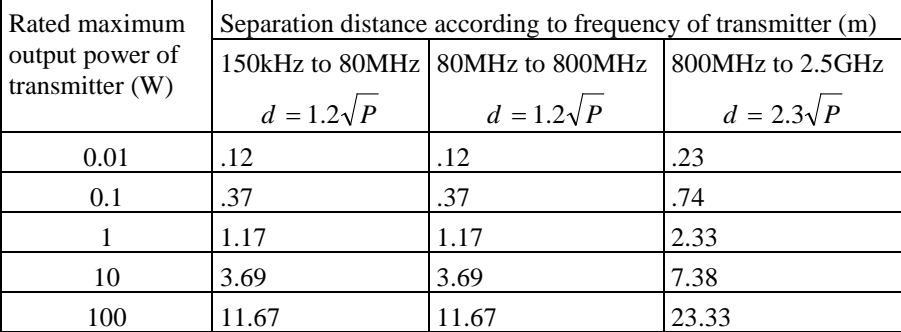

For transmitters rated at a maximum output power not listed above, the recommended separation distance d in meters (m) can be estimated using the equation applicable to the frequency of the transmitter, where P is the maximum output power rating of the transmitter in watts (W) according to the transmitter manufacturer.

NOTE 1 - At 80 MHz and 800 MHz, the separation distance for the higher frequency range applies.

NOTE 2 - These guidelines may not apply in all situations. Electromagnetic propagation is affected by absorption and reflection from structures, objects, and people.

## <span id="page-46-0"></span>**Disposal**

Do not place the Programmer, its batteries, or other components in residential or commercial trash bins; instead, return them to Angel Medical Systems. Contact your AngelMed representative for assistance.

## <span id="page-46-1"></span>**Components and Accessories**

The Programmer is available with the following components and accessories.

- $\triangleleft$  Stylus
- ◆ Battery
- ◆ AC Adapter
- ◆ AC power cord
- $\blacktriangleright$  Flash drive
- ♦ EXD
- $\triangleleft$  EXD cable, 6ft (1.8m)
- $\triangleleft$  EXD cable, 10ft (3m) (optional)
- ♦ Carrying case (optional)
- ♦ Keyboard (optional)
- ♦ Mouse (optional)

If you need to order any of these components, contact your AngelMed representative for assistance. Also, be prepared to provide the model, serial, and part numbers of the Programmer. These numbers are printed on the device label, which is affixed to the bottom of the unit.

## **Notes**